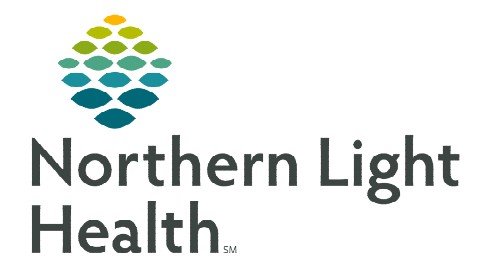

**June 1, 2023** 

**Activities Overviews allows staff to add exam lists in Enterprise Imaging (EI).** 

## **Go to<https://ci.northernlighthealth.org/pacs>for the dates these workflows will be implemented at your organization.**

## **Activities Overviews**

Enterprise Imaging (EI) enables staff to view ordered exams specific to location, modality, and status. Follow the steps below to add a location or modality to your Activities Overviews list.

**STEP 1:** Login to the appropriate EI Desktop for your role.

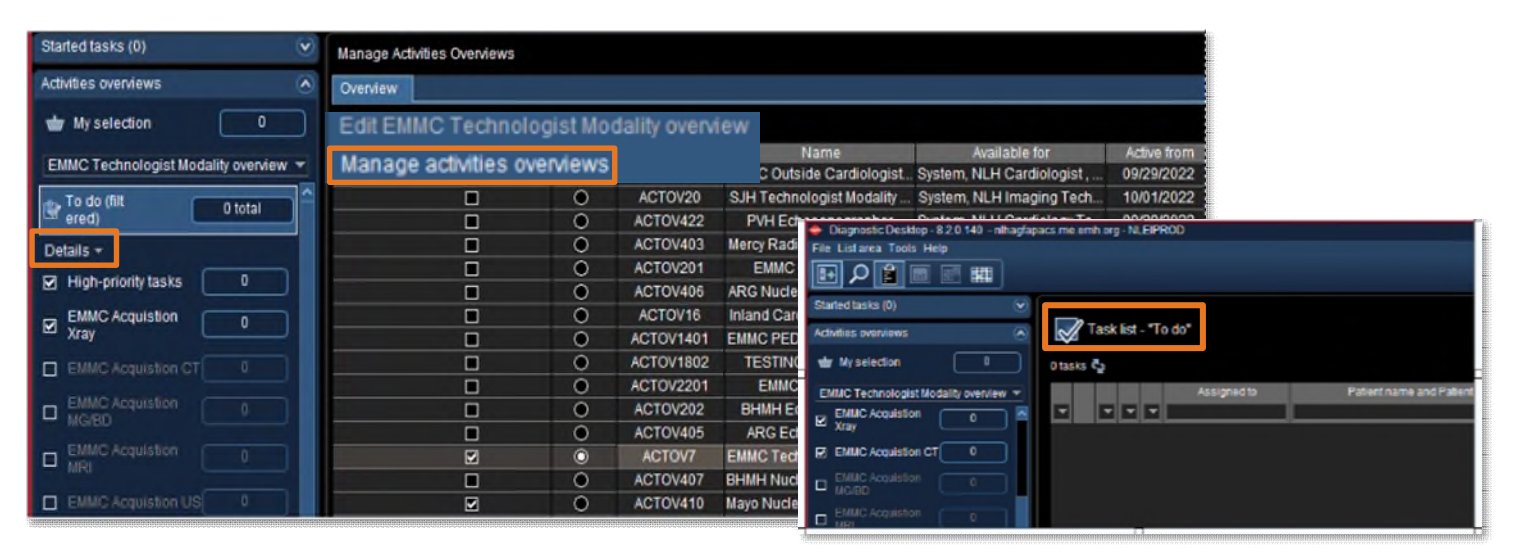

- STEP 2: Right-click below Activities overviews in the drop-down box.
- **STEP 3:** Click Manage activities overviews.
- STEP 4: Select/deselect Exam Tasklists by checking the box in the Show in dropdown list column.
	- Click the radio button in the **Default** column for the Exam Tasklist used most.
- STEP 5: Click Close in the bottom right corner of the screen to return to the Task List "To do."
- STEP 6: Click the check box(es) to the left of the modality in the Details dropdown to open the Task List for the selected modalities.

**For questions regarding process and/or policies, (slease contact your unit's Clinical Educator or Clinical Informaticist. For any other questions please contact the Customer Support Center at: 207-973-7728 or 1-888-827-7728.**